## **Workflow Trimble Realworks - ArchiCAD**

From the point cloud to parametric 3D modeling for BIM planning

## 1) Processing in Trimble Realworks

After cleaning the point clouds (eliminating areas and points of no interest), horizontal and vertical building sections are extracted

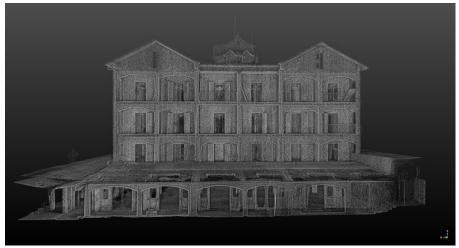

Building surveyed with TIMMS - point cloud by reflectance

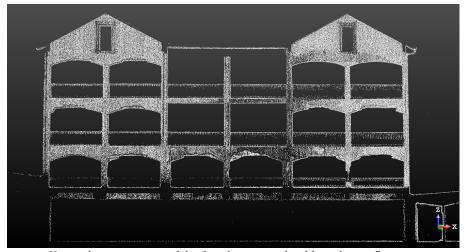

Vertical cross section of the facade - point cloud based on reflectance

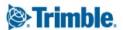

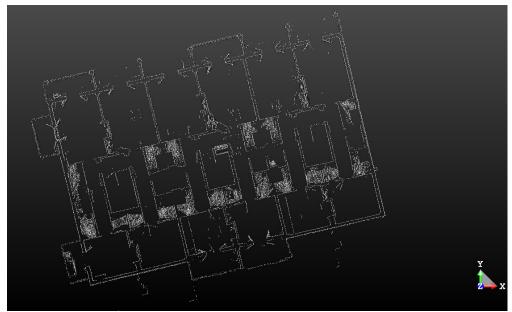

Horizontal cross section - point cloud based on reflectance

The data is then exported in e57 format (which can be imported to ArchiCAD). In addition, again in Realworks, the vertical distances between the extradoses/upper surfaces of the slabs of the individual floors are measured.

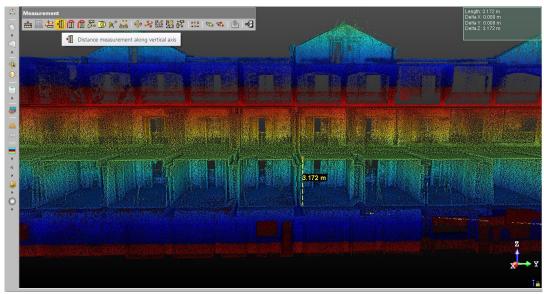

Measurement of vertical distances between the upper surfaces

This operation is important for defining the floors in ArchiCAD.

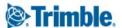

## 2) Processing in ArchiCAD V.19

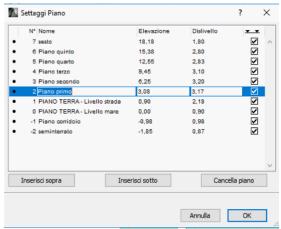

Setting the floors in ArchiCAD before importing the clouds

Cloud cut-outs are then imported to ArchiCAD.

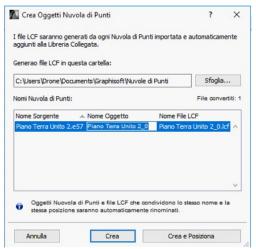

Importing point clouds

The files are treated as objects:

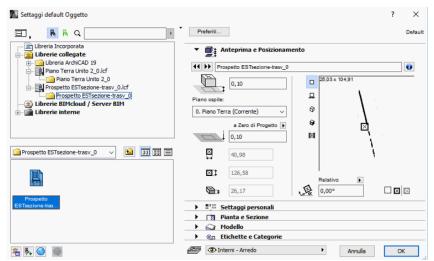

Importing point clouds as objects

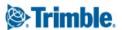

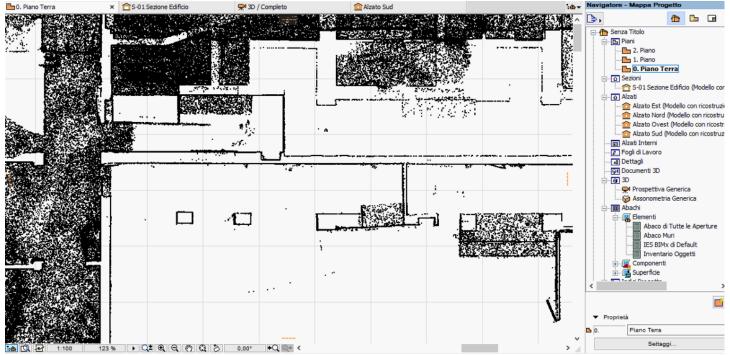

Horizontal cross-section view of point cloud in ArchiCAD

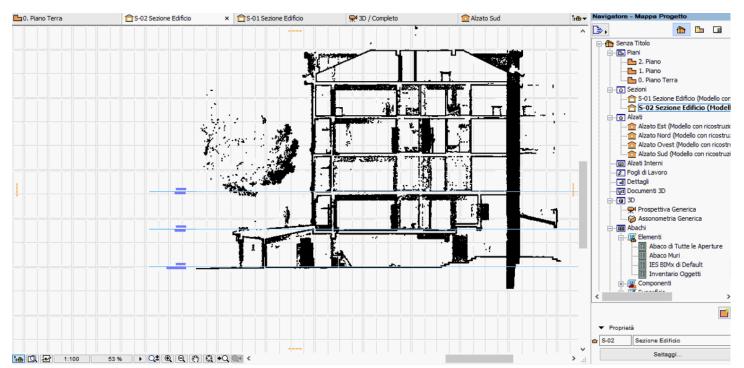

Vertical cross-section view of point cloud in ArchiCAD - checking, along one section, of the levels relating to the upper surfaces

Then the ArchiCAD controls are used for 3D modeling and possible parametrization for BIM planning.

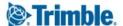

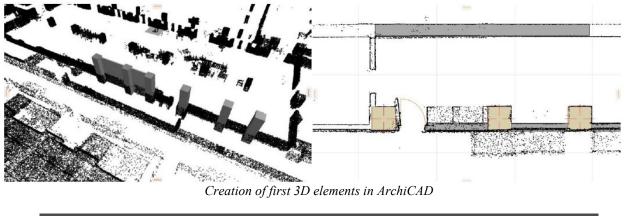

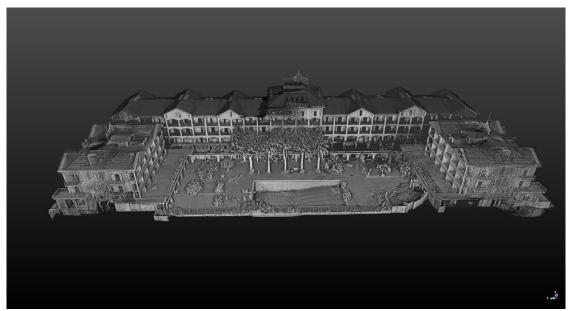

TIMMS & UAV point clouds (roofs) based on reflectance

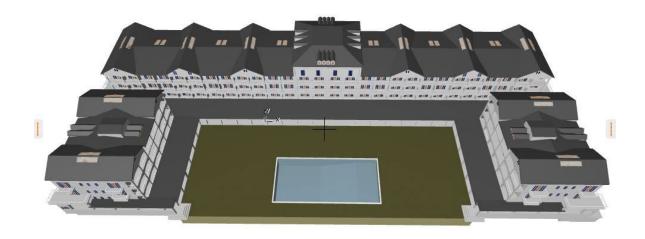

3D model in ArchiCAD

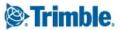

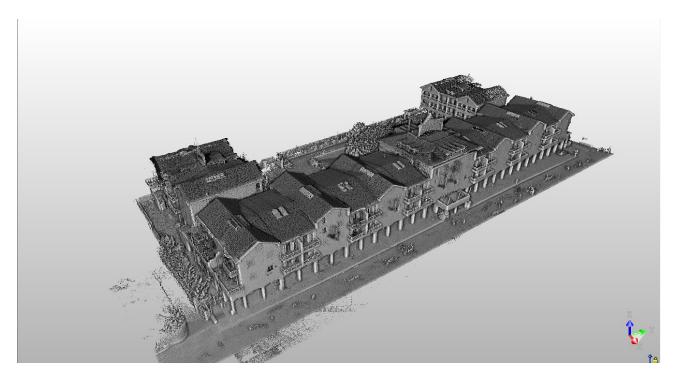

Point cloud based on reflectance

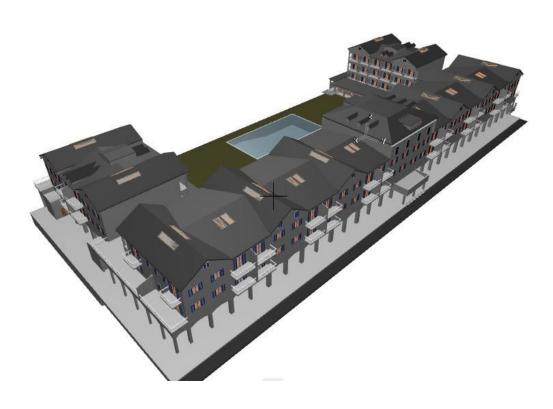

3D model in ArchiCAD

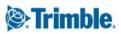

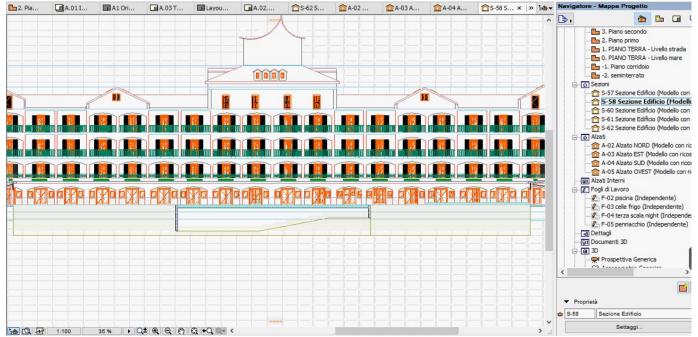

Cross section view in ArchiCAD

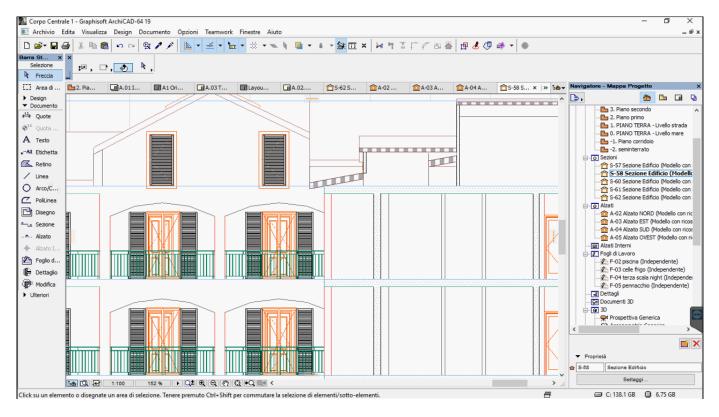

Cross section view in ArchiCAD - detail

## SPEKTRA SRL - A TRIMBLE COMPANY

via Pellizzari 23/A 20871 Vimercate (MB - Monza/Brianza) 39 625051 info@trimble-italia.it www.trimble-italia.com

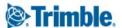